### **Telecom International Myanmar Co.,Ltd. MyTel ဆင ်းကတ်မ ှတ်ပ ံုတင ်ရန်လုပ ်ေဆာင ်ပ ံု**

# **(၁) USSD မ ှတဆင ့်စစ်ေဆး4ိုင ်ြခင ်း**

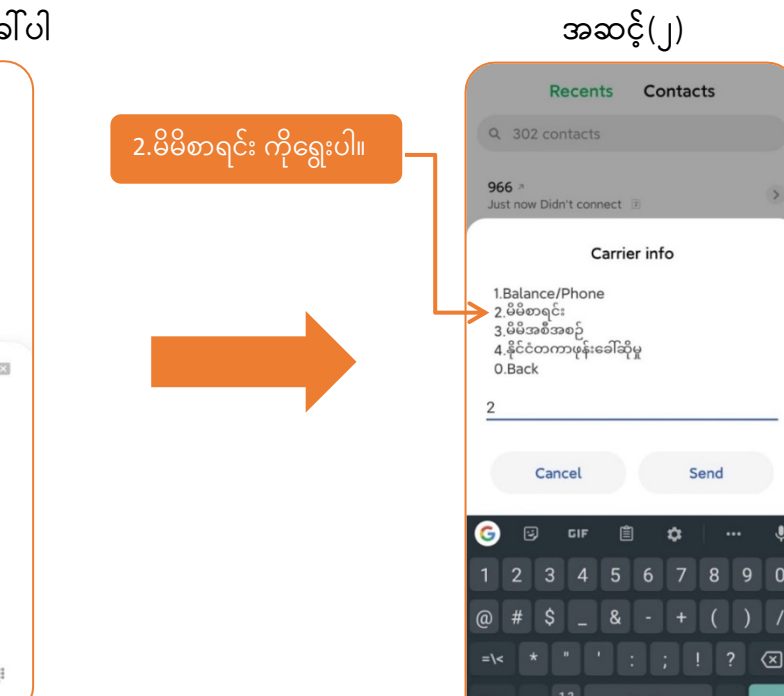

## အဆင့်(၃) SMS ကိုစောင့်ပါ အာဆား အဆင့်(၄) အချက်အလက်များစစ်ဆေးပါ

Send

 $\overline{\phantom{a}}$ 

 $\ddot{\mathbf{v}}$ 

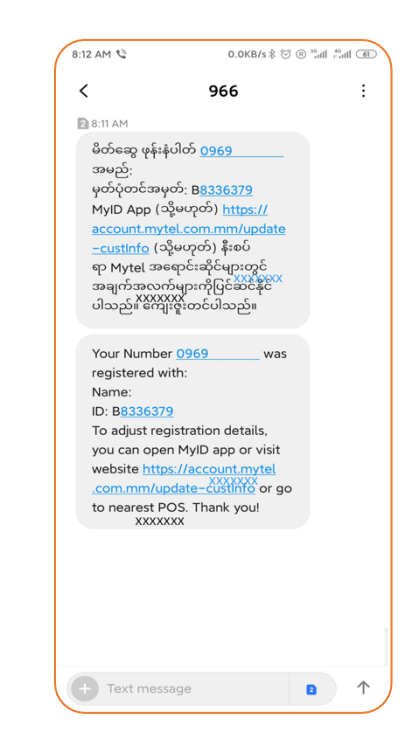

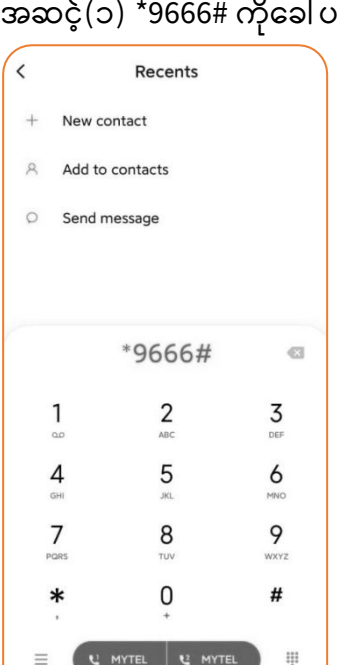

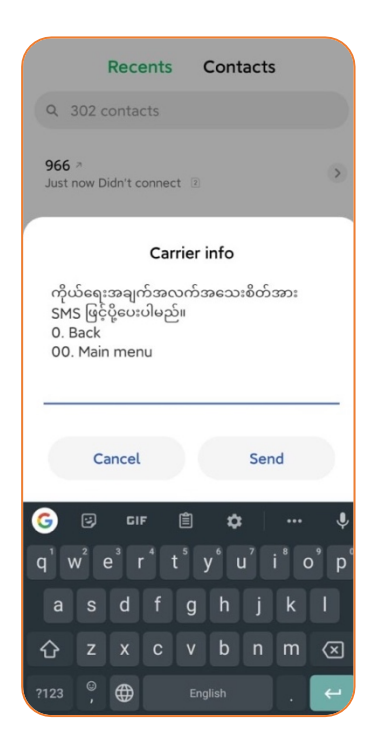

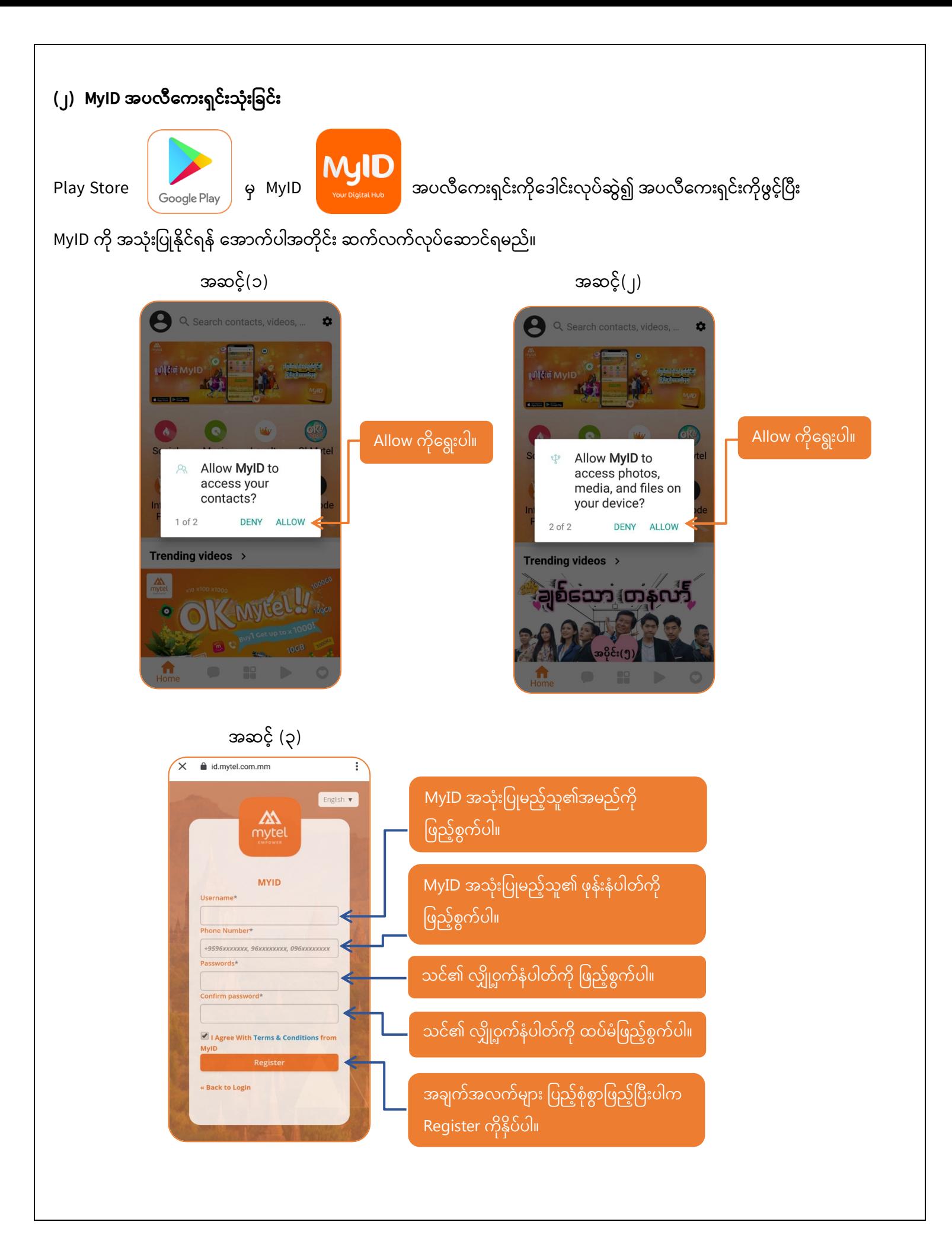

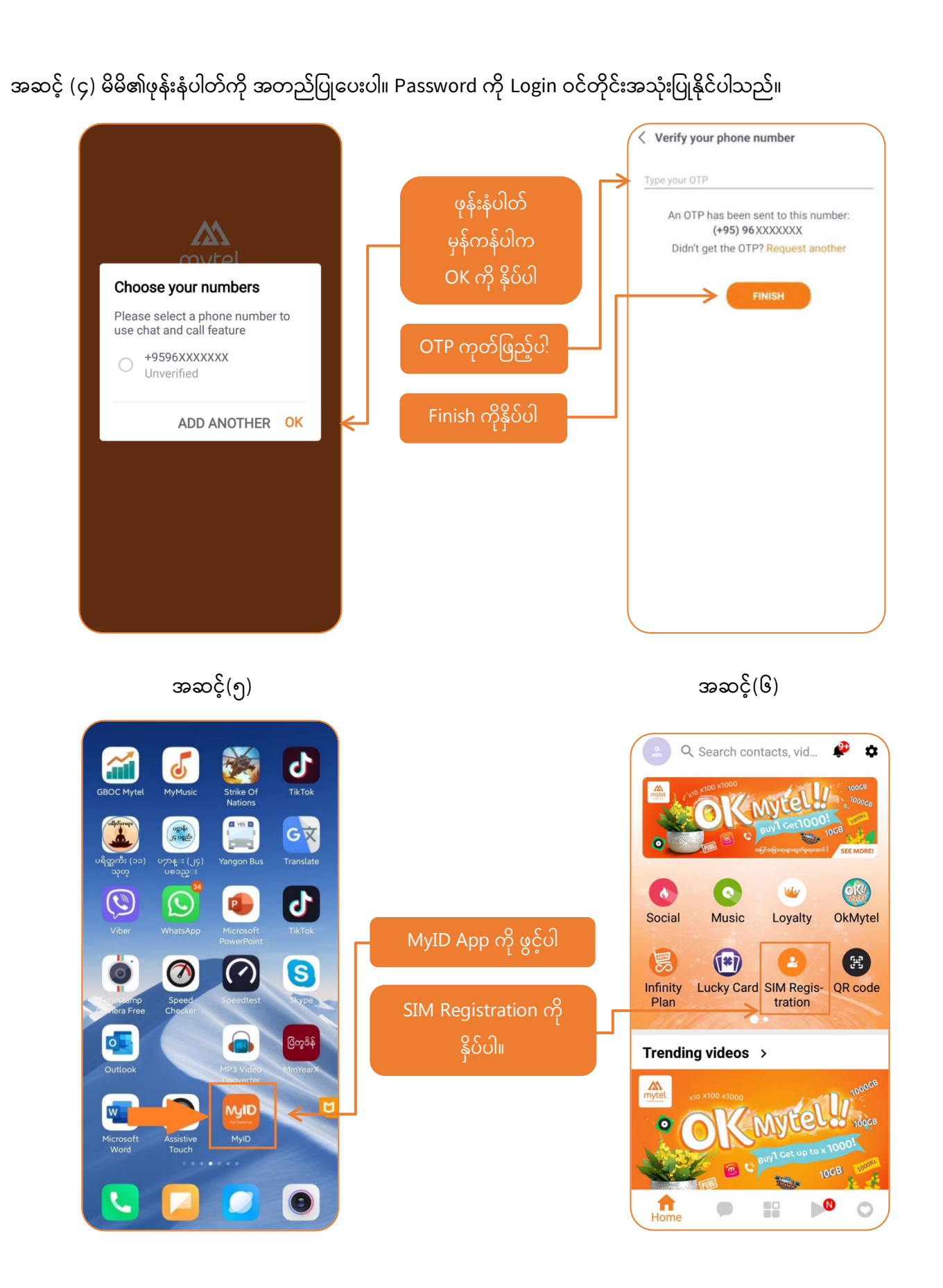

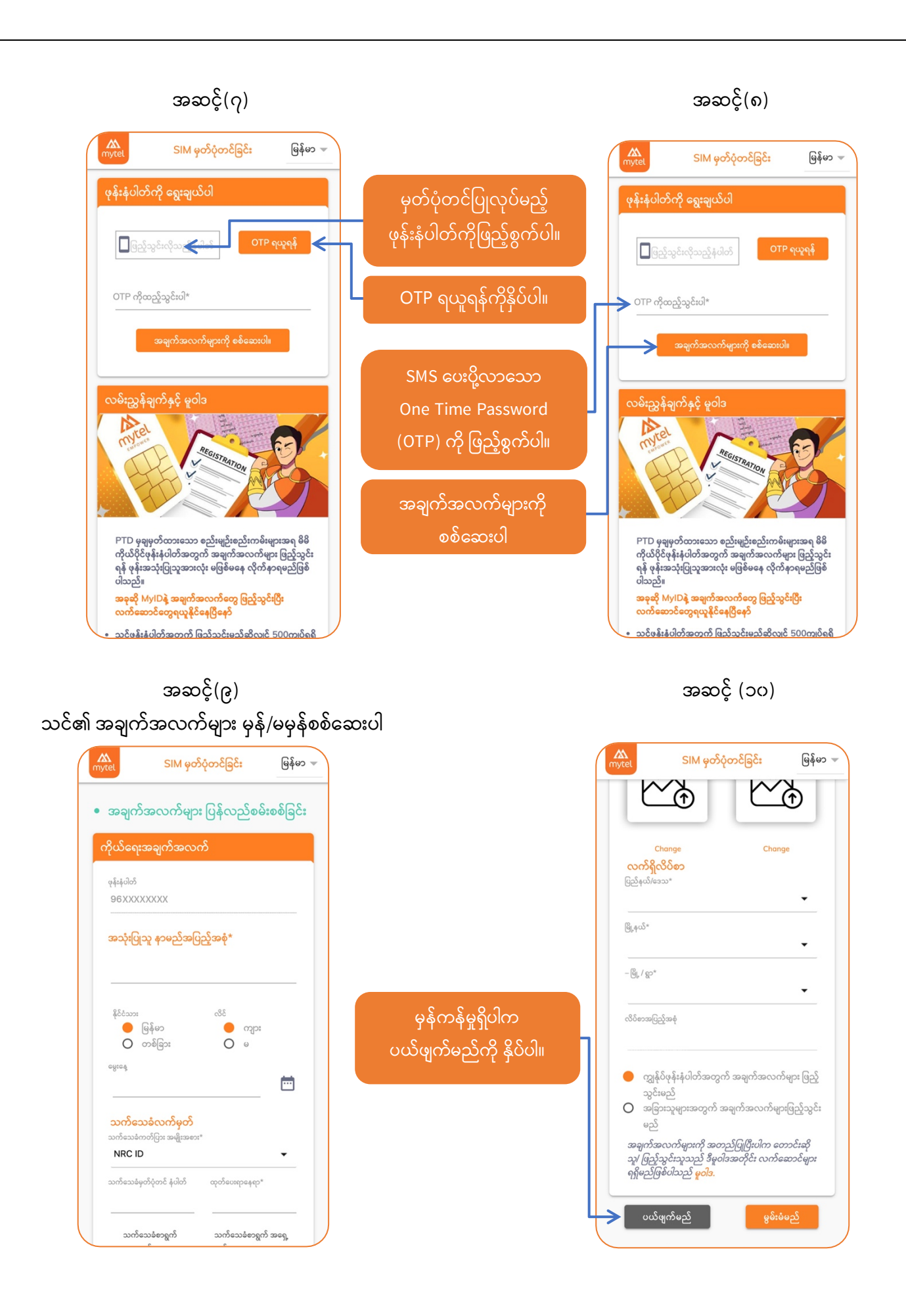

### အချက်အလက်များမှန်ကန်မှုမရှိပါက ပြင်ဆင်ဖြည့်စွက်ပါ အဆင့် (၁၁)

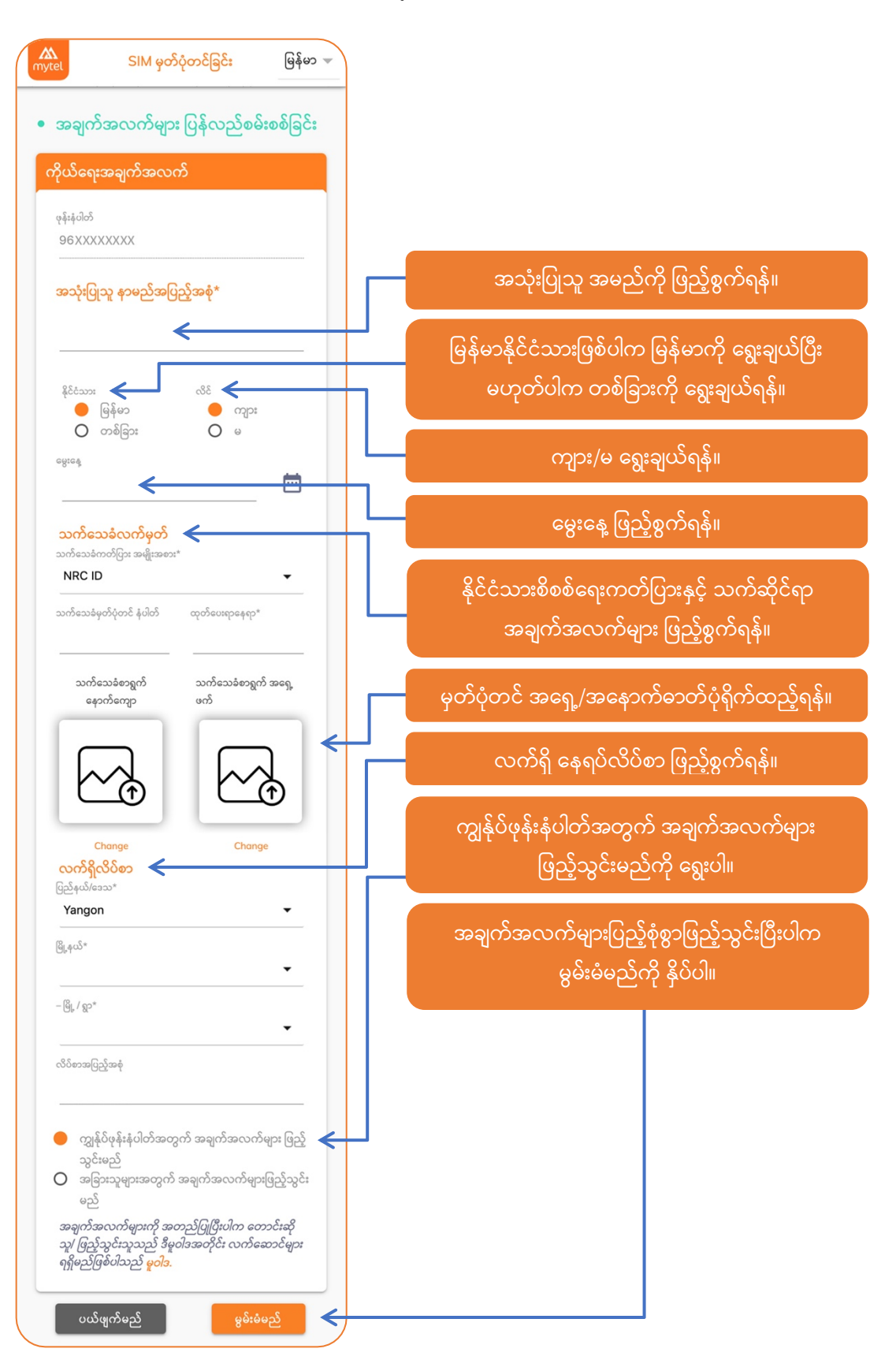

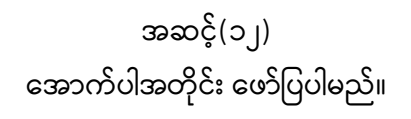

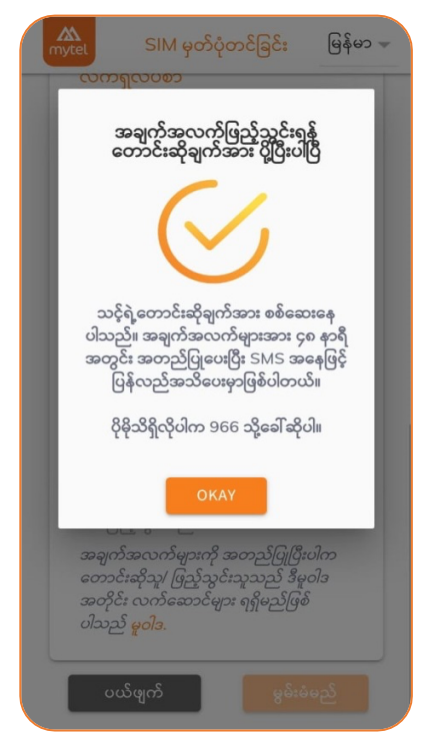

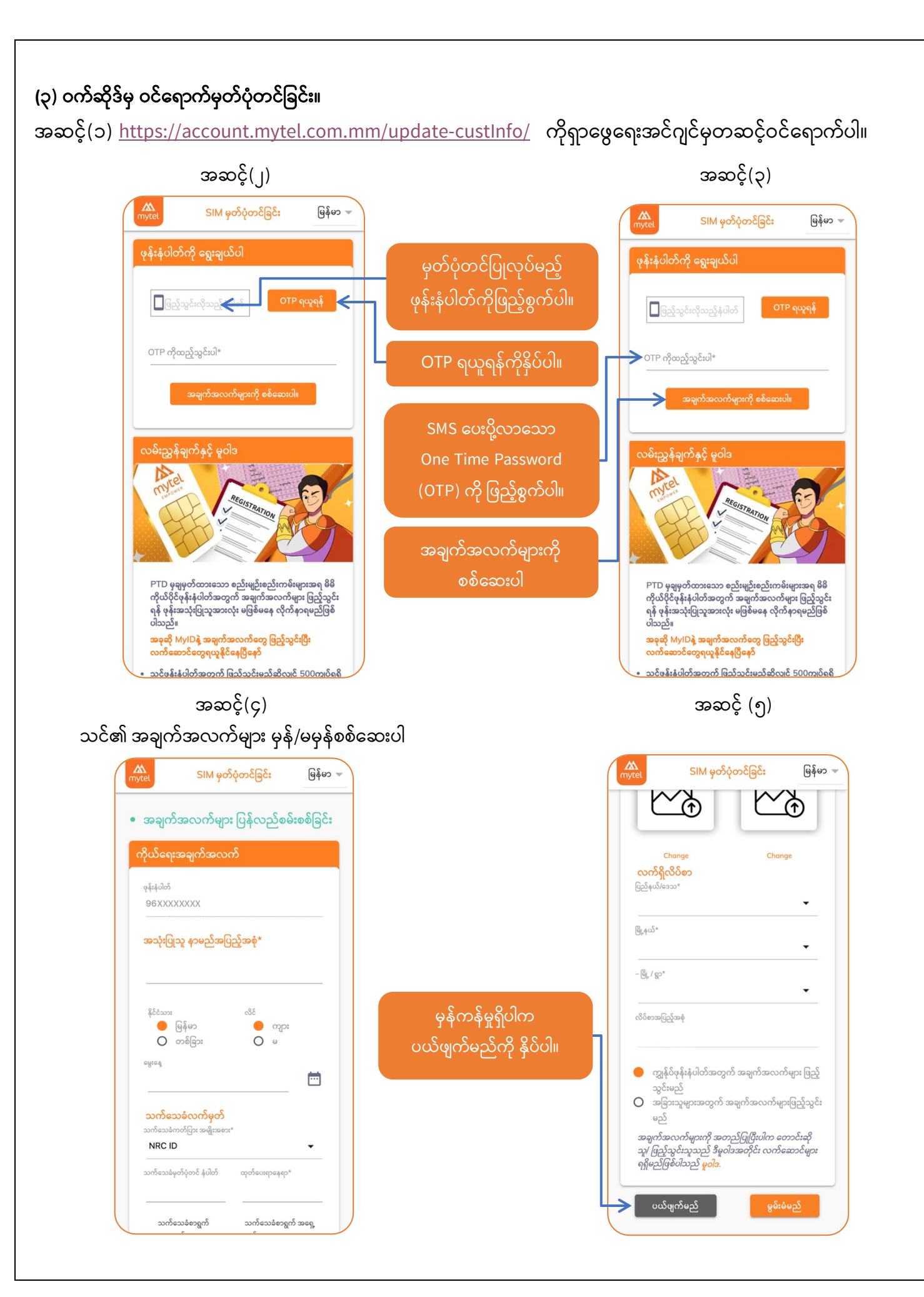

### အချက်အလက်များမှန်ကန်မှုမရှိပါက ပြင်ဆင်ဖြည့်စွက်ပါ အဆင့် (၆)

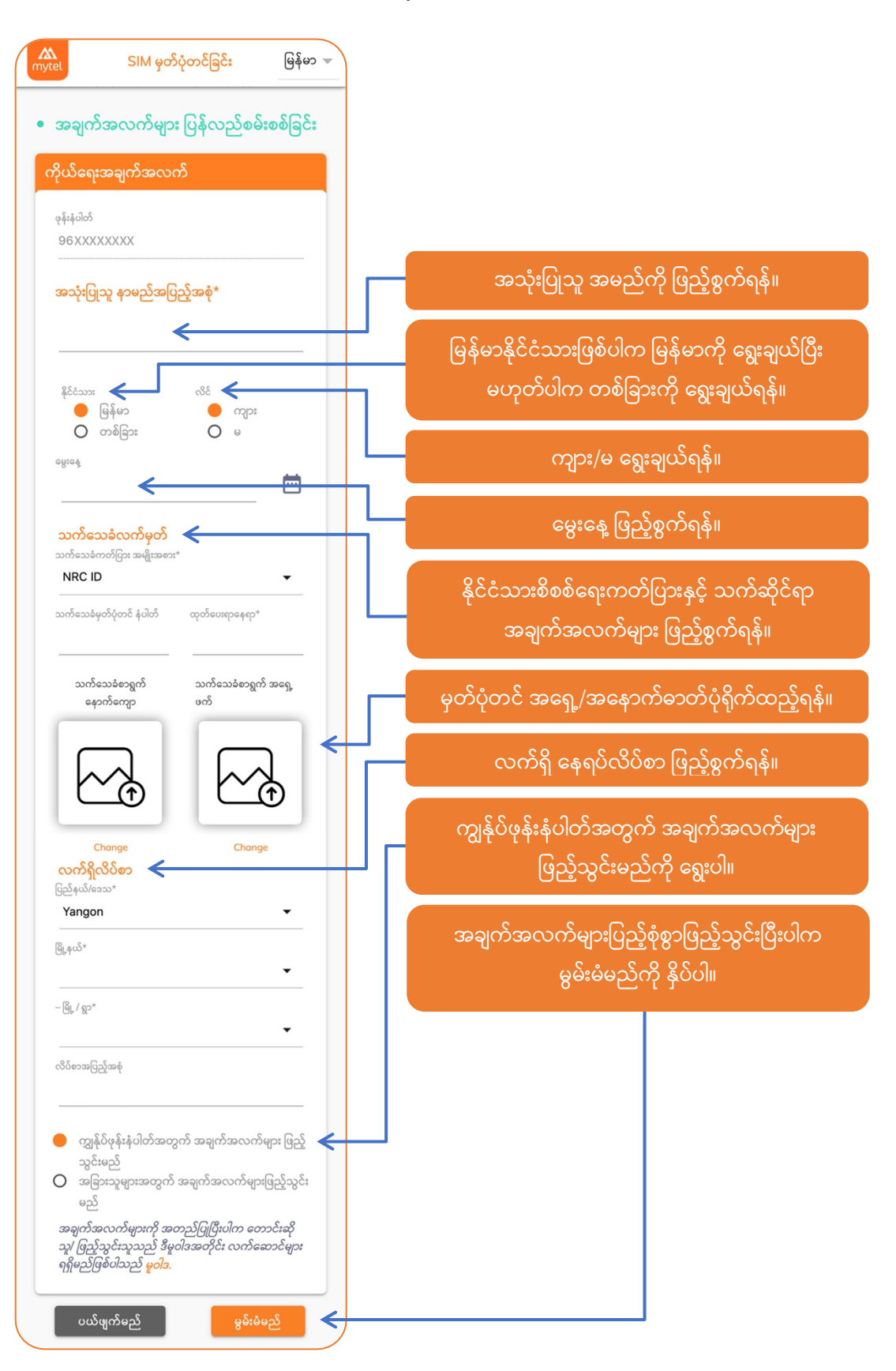

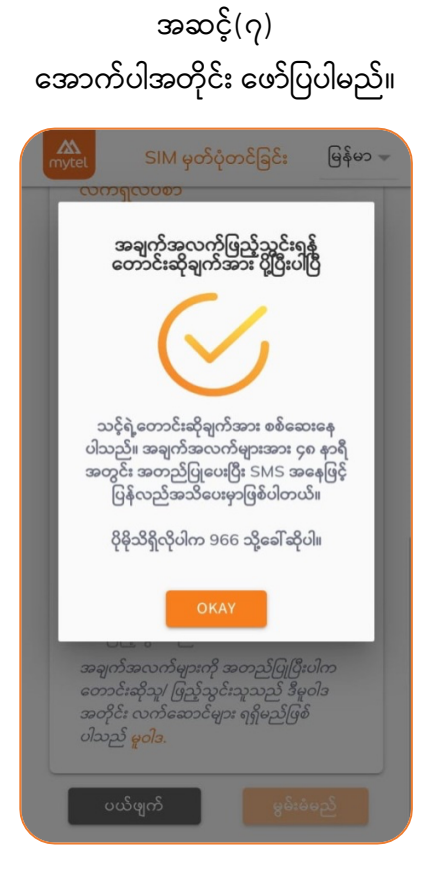

## **(**၄) **MyTel ၏ ဆင်းကတ ်အေရာင်းဆ ိုင်များသို>သွားေရာက ်**မ ှတ ်ပံ ုတင်ြခင်း။

အမြို့မြို့အနယ်နယ်ရှိ MyTel ၏ ဆင်းကတ်အရောင်းဆိုင်များသို့သွားရောက်၍ နိုင်ငံသားဖြစ်ပါက (မှတ်ပုံတင်မူရင်း) ိုင်ငံြခားသားြဖစ်ပါက (Passport မူရင်း) အားြပသကာ မိမိ၏ဆင်းကတ ်အားမှတ ်ပံုတင်ိုင်ပါသည်။